## **Nomenclature**

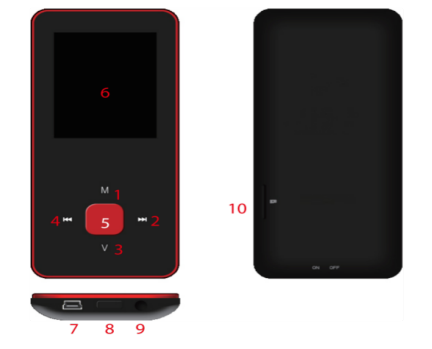

- 1. M: Previous menu. Sub menu
- $2. >>: Forward$
- 3. V: Volume control . <<: Backward
- 5. > : Enter, Play, Pause, Power on/off
- 6. LCD display
- 7. USB port
- 8. Main power on/off switch
- 9. Earphone jack 10. Micro SD slot

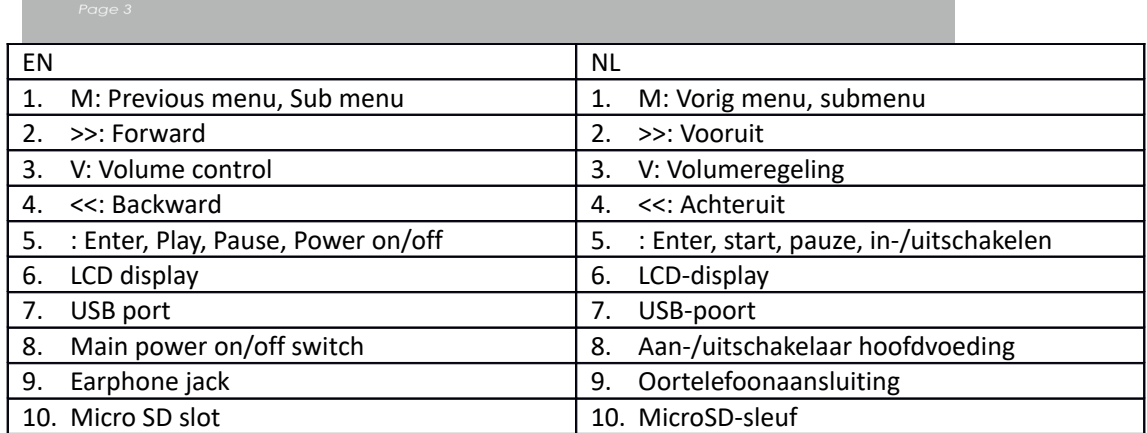

Algemene bediening

Het apparaat inschakelen

Wanneer de hoofdvoedingsschakelaar is uitgeschakeld, schuif de toets om het apparaat in te schakelen.

Wanneer de hoofdvoedingsschakelaar is ingeschakeld, houd [ $\blacktriangleright$ ] ingedrukt om het apparaat in te schakelen.

Het apparaat uitschakelen

Wanneer het apparaat is ingeschakeld, houd [ $\blacktriangleright$ ] ingedrukt om het apparaat uit te schakelen.

Als het apparaat abnormaal lijkt te werken, schuif de hoofdvoedingsschakelaar om het apparaat geforceerd uit te schakelen. Wij raden u aan het apparaat uit te schakelen door de toets [ $\blacktriangleright$ ] ingedrukt te houden om eventueel gegevensverlies te voorkomen.

## Toetsfunctie

[Achteruit/Vooruit]: omhoog/omlaag of naar rechts/links bewegen.

[M]: druk kort in om terug te keren naar het vorige menu of houd ingedrukt om de opties van het submenu weer te geven.

[ ]: druk kort in om het menu te openen of het afspelen te starten of pauzeren en houd ingedrukt om het apparaat uit te schakelen.

[V]: indrukken om de volumeregeling op te roepen en gebruik de toets [Achteruit/Vooruit] om het volume aan te passen. Om mogelijke gehoorbeschadiging te voorkomen, zal er een waarschuwing klinken wanneer het volume de waarschuwingslimiet bereikt Bestanden/folders toevoegen/verwijderen

- Gebruik het apparaat als een verwisselbaar USB-geheugen

- 1. Sluit het apparaat aan op de computer via de meegeleverde USB-kabel.
- 2. Selecteer "USB-disk" en voeg er bestanden/folders aan toe door deze te slepen of kopiëren en plakken.

3. Gebruik het commando "Wissen" om bestanden uit het verwisselbare USB-geheugen te verwijderen.

Het apparaat loskoppelen van de pc

- Volg de stappen hieronder om beschadiging van het apparaat of gegevensverlies te voorkomen.
- 1. Linksklik met de muis op het icoontje op de taakbalk rechtsonder in de hoek van het bureaublad.
- 2. Klik op "USB-apparaat voor massaopslag veilig verwijderen".
- 3. Koppel de speler los van uw computer.

Verbinding met een Bluetooth-luidspreker/-hoofdtelefoon

Dit apparaat kan worden verbonden met een Bluetooth-luidspreker of –hoofdtelefoon die het profiel A2DP of AVRCP ondersteunt.

Schakel de Bluetooth-functie in/uit

Selecteer "Instelling" in het hoofdmenu. Druk op [▶] om te openen, selecteer "Bluetooth" en druk op  $[]$ .

Selecteer "Bluetooth-status" en druk op [D] om het in-/uitschakelmenu weer te geven.

Druk op [Achteruit/Vooruit] om "Aan/Uit" te selecteren en druk op [ $\blacktriangleright$ ] om in of uit te schakelen. Het apparaat paren

Stel de "Paringmodus" in van de Bluetooth-luidspreker of -hoofdtelefoon.

Ga naar "Apparaat zoeken", druk op [ $\blacktriangleright$ ] en de melding "Wachten a.u.b." verschijnt. Wacht totdat deze melding verdwijnt.

(De tijdsduur voor het zoeken naar het apparaat hangt af van het aantal apparaten in de buurt en kan tot op 1~3 minuten duren, afhankelijk van de omgeving).

Het apparaat verbinden/ontkoppelen en de paring annuleren

Ga naar "Apparatenlijst" en druk op [D] om de lijst met apparaten op te roepen.

Selecteer het gewenste apparaat en druk op [ $\blacktriangleright$ ] om een menu te laten verschijnen zoals hieronder te zien.

Apparaat verbinden: selecteer "Bluetooth verbinden" en druk op [ ] om verbinding te maken.

Eenmaal verbonden zal er een geluid klinken uit de luidspreker of hoofdtelefoon.

Paring annuleren" selecteer "Bluetooth-paring annuleren" en druk op [ $\blacktriangleright$ ] om de paring te annuleren.

Apparaat ontkoppelen: selecteer het verbonden apparaat, druk op [ $\blacktriangleright$ ] om een menu te laten verschijnen en selecteer "Bluetooth ontkoppelen" om de verbinding te verbreken.

Muziek

Selecteer "Muziek" in het hoofdmenu en druk op [ $\blacktriangleright$ ] om te openen.

Druk op [Vooruit/Achteruit] om muziekbestanden te selecteren en druk op [ $\blacktriangleright$ ] om af te spelen of te pauzeren.

Submenu muziekweergave

Druk in de modus muziekweergave kort op [M] om het submenu te openen en druk kort op [Vooruit/Achteruit] om de gewenste modus te selecteren.

Huidige weergave: De modus muziekweergave openen van de huidige afspelende muziek

Alle muziek: alle muziek in het interne geheugen tonen

Artiest: de muziek weergeven gesorteerd op artiest

Album: de muziek weergeven gesorteerd op album

Genre: de muziek weergeven gesorteerd op genre

Mijn muzieklijst: de afspeellijst gekozen door de gebruiker weergeven

Folderlijst: de bestanden/folders van het interne of externe geheugen weergeven

Opnamelijst, Mijn rating, Taglijst: opgenomen bestanden, bestanden met rating en de taglijst weergeven

Instelling

Houd in de modus muziekweergave de toets [M] ingedrukt om een menu op te roepen en de functies van het apparaat naar wens aan te passen.

Foto

Selecteer "Foto" in het hoofdmenu en druk op [ $\blacktriangleright$ ] om te openen.

Bestandbrowser

Folderlijst: fotobestanden in het externe of interne geheugen doorlopen

Fotoweergave

De diashow starten/pauzeren: Terwijl een foto wordt weergegeven, druk op [ $\blacktriangleright$ ] om de diashow te starten/pauzeren.

De volgende/vorige foto weergeven: Terwijl een foto wordt weergegeven, druk op [Vooruit/Achteruit] om de volgende/vorige foto weer te geven.

Instelling

Scanmodus: De weergavemodus selecteren.

Diashoweffect: Een diashoweffect selecteren.

Diashowinterval: Een diashowinterval selecteren.

Recorder

Selecteer "Recorder" in het hoofdmenu en druk op [▶] om te openen.

Geluid opnemen

De opname starten/pauzeren: Druk op [▶] om de opname te starten en druk nogmaals in om te pauzeren.

Opgenomen bestand opslaan: houd tijdens de opname [M] ingedrukt om het bestand op te slaan.

Terugkeren naar het hoofdmenu: terwijl de opname is gepauzeerd, kunt u op [M] drukken om terug te keren naar het hoofdmenu.

Browser

Selecteer "Browser" in het hoofdmenu en druk op [ $\blacktriangleright$ ] om te openen.

Browse de bestanden in het externe of interne geheugen en selecteer de gewenste bestanden, waaronder videobestanden, muziekbestanden, fotobestanden, opgenomen bestanden, enz.

Instelling

Selecteer een bestand/folder, houd [M] ingedrukt om een menu op te roepen en selecteer naar wens "Verplaatsen", "Kopiëren" of "Wissen".

Instelling

Selecteer "Instelling" in het hoofdmenu en druk op [▶] om te openen.

Beeldscherm: De helderheid en de tijd van de achtergrondverlichting aanpassen

Spaarstand: De stationaire tijd en slaaptijd aanpassen

Datum & tijd: De datum en tijd aanpassen

Taal: De menutaal selecteren

Geavanceerd: Informatie over het apparaat weergeven, de effectinstelling aanpassen, de toetstoon selecteren, het geheugen formatteren, enz.

## **DENVER** www.denver-electronics.com

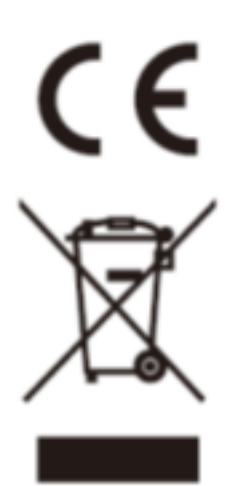

Elektrische en elektronische apparatuur en de inbegrepen batterijen bevatten materialen, componenten en stoffen die schadelijk kunnen zijn voor uw gezondheid en het milieu, indien de afvalproducten (afgedankte elektrische en elektronische apparatuur en batterijen) niet correct worden verwerkt.

Elektrische en elektronische apparatuur en batterijen zijn gemarkeerd met een doorgekruist kliko-symbool, zoals hieronder afgebeeld. Dit symbool is bestemd de gebruiker er op te wijzen dat elektrische en elektronische apparatuur en batterijen dient als normaal huishoudelijk afval afgedankt dienen te worden, maar gescheiden moeten worden ingezameld.

Als eindgebruiker is het belangrijk dat u uw verbruikte batterijen inlevert bij een geschikte en speciaal daarvoor bestemde faciliteit. Op deze manier is het gegarandeerd dat de batterijen worden hergebruikt in overeenstemming met de wetgeving en het milieu niet aantasten.

Alle steden hebben specifieke inzamelpunten, waar elektrische of elektronische apparatuur en batterijen kosteloos ingeleverd kunnen worden op recyclestations of andere inzamellocaties. In bepaalde gevallen kan het afval ook aan huis worden opgehaald. Vraag om meer informatie bij uw plaatselijke autoriteiten.

Importeur: DENVER ELECTRONICS A/S Omega 5A, Soeften DK-8382 Hinnerup Denmark [www.facebook.com/denverelectronics](http://www.facebook.com/denverelectronics)

Hierbij verklaart Inter Sales A/S, dat dit model DENVER (MPG-4084CBT) voldoet aan alle essentiële vereisten en andere relevante bepalingen van de richtlijn 2014/53/EU. Een kopie van de verklaring van conformiteit kan verkregen worden op Bezoek a.u.b.: www.denver-electronics.com en klik vervolgens op het ZOEK-icoontje op de bovenste regel van de website. Type modelnummer: MPG-4084CBT Open nu de productpagina en de rode richtlijn is te vinden onder downloads/overige downloads Frequentie bereik: 2.4GHZ-2.480GHZ

Totaal vermogen: 4dbm